## **Define policies for custom assessments**

Policies are security standards implemented to monitor specific risks on one or more SQL Server instances. IDERA SQL Secure uses policies to assess your SQL Server security models by performing specific security checks. Each security check has a default value and associated risk level based on known industry regulations and best-practices. You can add, remove, or edit security checks in any policy.

Once a policy is configured, SQL Secure examines your audit data and displays any found risks in the **Security Summary** view. You can create multiple security policies, allowing you the flexibility to have several different standards that cover the varying security needs of your environment. Consider using the built-in [policy templates](https://wiki.idera.com/display/SQLSecure30/Use+policy+templates+to+harden+your+security+model) to create policies that enforce industry standards and best-practice security guidelines.

You can configure SQL Secure to send email notifications as security risks are found. For example, you can receive notifications when high and ➀ medium risks are found. For more information, see [Email Notifications.](https://wiki.idera.com/display/SQLSecure30/Change+email+notification)

You can perform the following actions:

- [Create Policies](https://wiki.idera.com/display/SQLSecure30/Add+new+policy)
- [Edit Policy Settings](https://wiki.idera.com/display/SQLSecure30/Edit+policy+settings)
- [Import Policies](https://wiki.idera.com/display/SQLSecure30/Import+policies)
- [Export Policies](https://wiki.idera.com/display/SQLSecure30/Export+policies)

SQL Secure tells you who has access to what on your SQL Server databases. [Learn more](https://www.idera.com/productssolutions/sqlserver/sqlsecure) > >

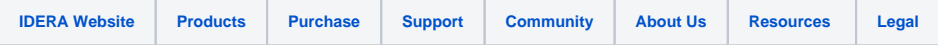